### PLATO: Edmentum Learning Environment

Link: <u>https://login.edmentum.com/</u>

# edmentum

|                                            |         | INELL. | ľ |   |  |
|--------------------------------------------|---------|--------|---|---|--|
| Account Login                              |         |        |   | / |  |
| SISD1                                      |         |        |   |   |  |
| User Name                                  |         |        |   |   |  |
|                                            |         |        |   |   |  |
| Password                                   |         |        |   |   |  |
|                                            |         |        |   |   |  |
| Forgot your password?                      |         |        |   |   |  |
| Log in to your Edmentum Account            |         |        |   |   |  |
| Self-Enrollment                            | Contact | Help   |   |   |  |
| Privacy Policy   California Privacy Rights |         |        |   |   |  |

#### Account Login: SISD1

Username/Password: Please contact your counselor for your login credentials

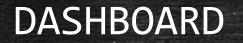

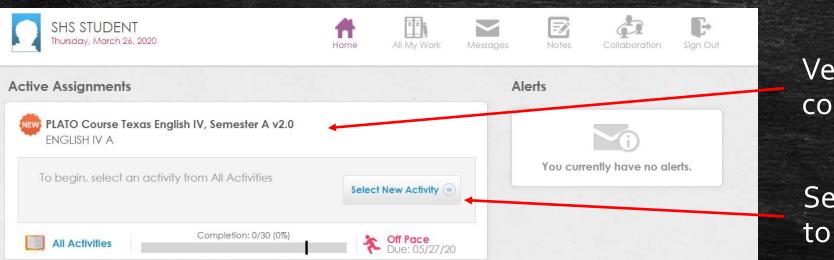

## Verify your coursework

## Select New Activity to Begin Course

### COURSEWORK

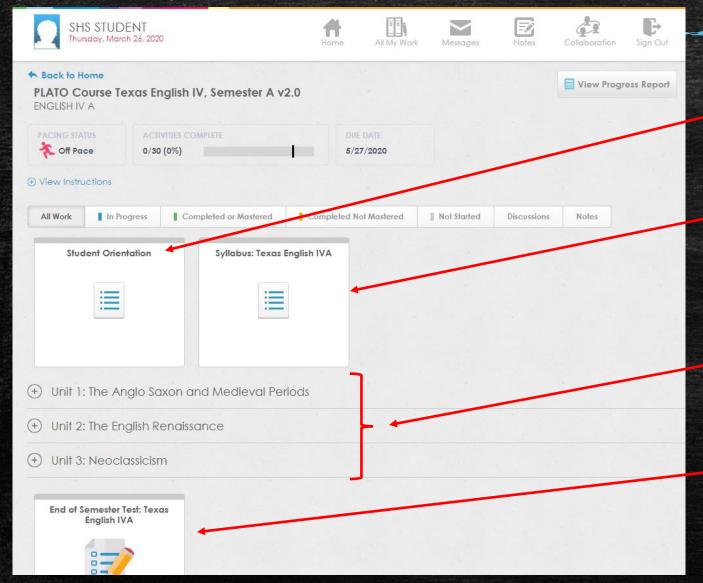

### Quick User Guide

#### **Course Overview**

## Course Units: *Must all be completed*

Semester Exam: Taken after completing all Units

### COURSE UNITS

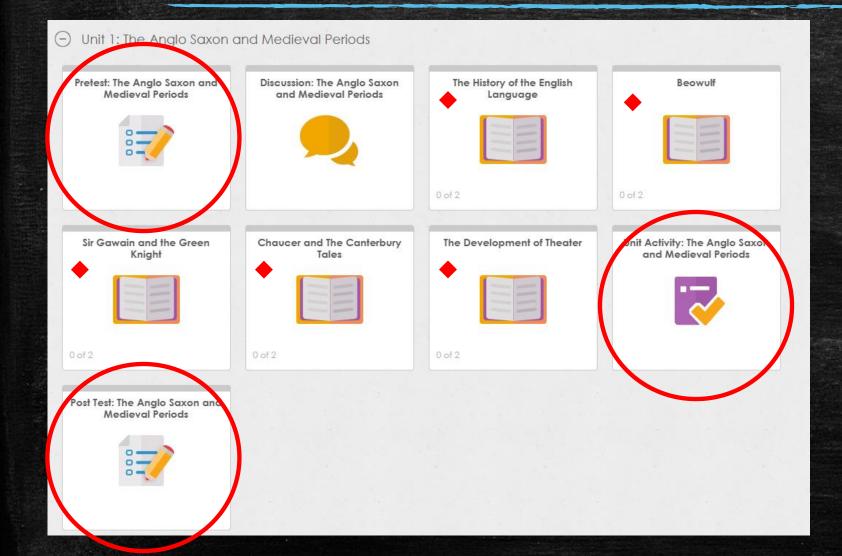

REQUIRED: For each unit, students must complete the following:
Pretest
Unit Activity/Quizzes

Post Test

Each Unit will have readings/lessons to help you pass your Post Test